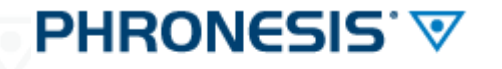

Medicina Generale

Mail **CGM** del 17.02*.2015*

**OGGETTO: [CGM - PHRONESIS] Aggiornamento alla versione 4.2.3**

Gent.ma Dottoressa, egregio Dottore, siamo lieti di informarla che è stato rilasciato l'aggiornamento di **PHRONESIS** alla versione **4.2.3.**

Per approfondire, consulti le seguenti sezioni:

- **1.** [Novità della versione](#page-0-0) **4.2.3** di **PHRONESIS**
- **2.** Aggiornamento alla versione **4.2.3** di **PHRONESIS**

# <span id="page-0-0"></span>**1. [NOVITÀ DELLA VERSIONE 4.2.3 DI PHRONESIS](#page-0-0)**

Di seguito, le ricordiamo le principali novità della versione. In questo **[documento](http://www1.fimed.net/images/IMGNewsletterPuntoTecnico/file/%5bCGM%20-%20PHRONESIS%5d%20Novita%20della%20versione%204_2_3.pdf)**, potrà consultare l'elenco completo di novità e anomalie risolte.

### **Novità della versione** [più dettagli **[qui](http://www1.fimed.net/images/IMGNewsletterPuntoTecnico/file/%5bCGM%20-%20PHRONESIS%5d%20Novita%20della%20versione%204_2_3.pdf)**]

**CompuGroup Medical Italia SpA** 

- **o** Aggiunta la possibilità di indicare un commento sulla voce prescritta in prescrizione SSN
- **o** Aggiunta la possibilità di indicare il tipo di accesso (primo/successivo) sulle prestazioni specialistiche
- **o** Implementata visualizzazione in grigio dei medicinali di importazione parallela all'interno della finestra di selezione dei farmaci
- **o** Aggiunta la possibilità di gestire il campo "Paziente privato" tra le informazioni che si possono estrarre dal database e tra quelle utilizzabili nei criteri di ricerca (Interroga con SQL, Copia/Esporta cartelle, Modifica registrazioni)

#### **2. AGGIORNAMENTO ALLA VERSIONE 4.2.3 DI PHRONESIS**

*ATTENZIONE: Prima di effettuare l'aggiornamento, occorre verificare di avere in uso* **PHRONESIS** *versione 3.1.6 o successiva. Dopo la procedura di aggiornamento, alla prima riapertura del programma, verrà eseguito come sempre l'aggiornamento delle tabelle degli archivi di PHRONESIS. Questa fase, in cui vedrà comparire la clessidra, potrebbe durare diversi minuti ed è necessario assolutamente attendere il completamento delle operazioni e la completa riapertura del software prima di eseguire qualsiasi altra operazione.*

#### **ISTRUZIONI PER L'AGGIORNAMENTO (MONOUTENZA)**

Per eseguire l'aggiornamento di **PHRONESIS**:

- **o** aprire il menù in alto *Strumenti*
- **o** portarsi sulla voce *Verifica Aggiornamenti Phronesis…*
- **o** seguire la procedura a video.

#### **AGGIORNAMENTO PER MULTIUTENZA/MEDICINA DI GRUPPO/COLLABORATORI DI STUDIO**

Nel caso in cui abbia il programma configurato in rete locale, la invitiamo a **effettuare l'aggiornamento su tutte le postazioni che utilizzano PHRONESIS, una per volta**.

Esegua le operazioni sopra elencate prima sulla postazione principale (SERVER) e poi su ogni postazione secondaria (CLIENT), ricordando ogni volta di chiudere **PHRONESIS** su tutti gli altri computer in studio.

 $\overline{\mathcal{L}}$ 

# $\sim$

Restando a sua completa disposizione, con l'occasione porgiamo cordiali saluti.

### **CGM Service & Support**

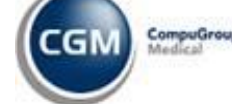

**ASSISTENZA TELEFONICA** da rete fissa: numero verde **800.902.771 – 1.5** da rete fissa e mobile: **199.161.168 - 080.33.83.895** F +39 (0)2 335 178 520 **[assistenza@phronesisweb.it](mailto:assistenza@phronesisweb.it)**

**[www.cgm.com/it](http://www.cgm.com/it) [www.phronesisweb.it](http://www.phronesisweb.it/)**

Questo documento è indirizzato esclusivamente al destinatario e ne è proibita l'utilizzazione da parte di altri soggetti. Tutte le informazioni contenute, compresi eventuali allegati, sono soggette a riservatezza secondo il D.Lgs.196/2003 in materia "privacy". Se ha ricevuto per errore questo messaggio, la preghiamo di contattare il mittente al più presto e di cancellarlo subito dopo. Grazie. This email is confidential. If you received it in error, do not copy or disclose its contents, please notify us immediately and delete it. Thanks.

#### **Synchronizing Healthcare**

**Before printing, think about the environment.**

# **CompuGroup Medical Italia SpA**